## Entrada no Servidor LARS via SFTP

## Entrada via Filezilla

É aconselhado a instalação do cliente ftp filezilla, por ser um opensource e a sua facilidade e utilizalção.

Deverá executar o download do programa para a sua plataforma deste local.

http://filezilla-project.org/download.php

Depois de instalar o software devem ser executados os passos abaixo para a sua correcta configuração.

- 1 executar o filezilla
- 2 clicar em File -> Site Manager
- 3 deverá aparecer uma nova janela onde poderás seleccionar o tipo de conexão pretendes.

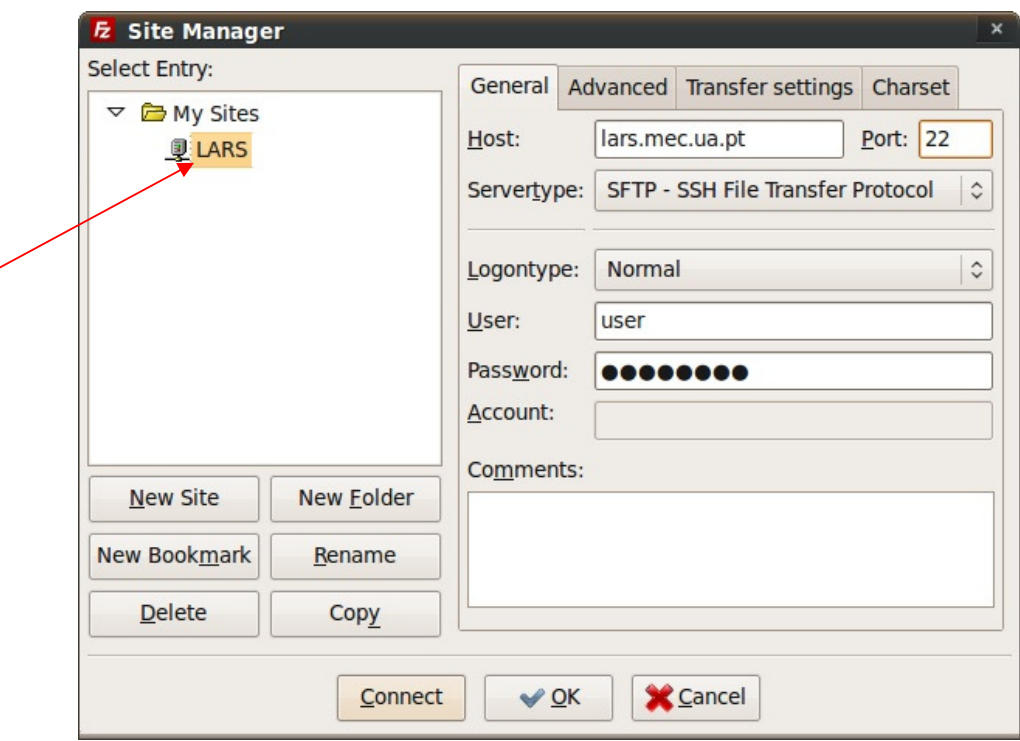

Deve ser criado o novo site, intitulado LARS para que seja possível manter as configurações para novas entradas no servidor.

Atenção: o Servertype deverá ser do tipo SFTP, já que apenas é possível aceder ao servidor por ssh.

## Linha de comandos

Entrar pela linha de comandos possibilita a execução de comandos directamente no servidor.

Em abiente Linux basta apenas executar o comando

\$ ssh user@@lars.mec.ua.pt

Em ambiente Windows e necessário utilizar o aplicativo PuTTY

Poderá executar o download em

http://www.chiark.greenend.org.uk/~sgtatham/putty/download.html

Após o download, deve ser executado a aplicação e seguinte janela será exibida.

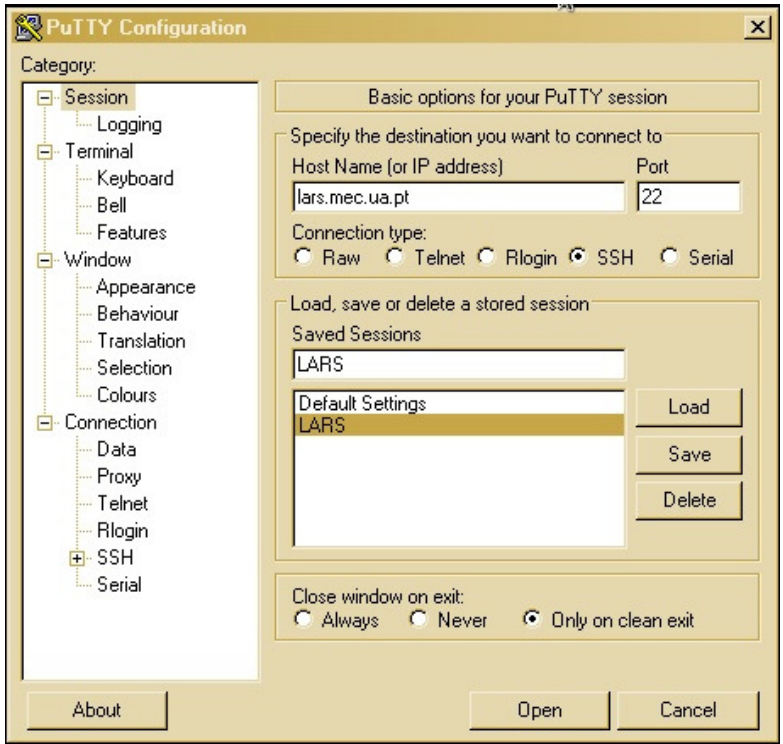

Executar os seguintes passos para uma correcta configuração

1 – definir qual o tipo de ligação, neste caso SSH

- 2 indicar o nome do servidor
- 3 definir a porta (22)
- 4 salvar as configurações, neste caso LARS

Após executar os passos anteriores, so e necessário clicar em open e terá acesso a linha de comandos do servidor.

A tela abaixo deverá exibida e após a entrada é possível por exemplo alterar a sua palavra passe, através do comando

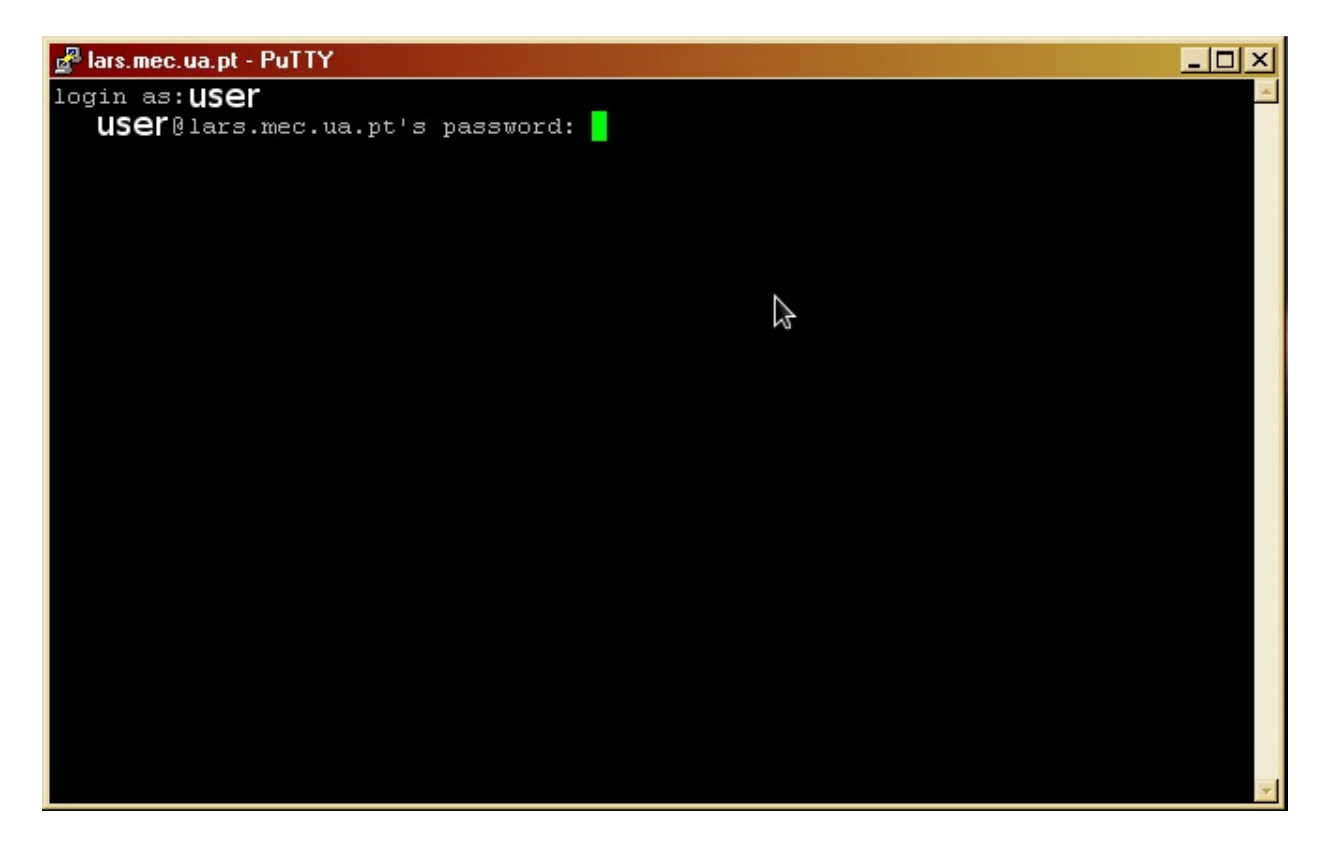

## \$passwd

O comando anterior pedirá a palavra passe actual e pedirá uma nova.